# **LUCRIS at LUSEM** - **a very quick guide**

**Updated with ORCID information!** 

2018-09-03

### Introduction

LUCRIS is Lund University's research information system. The system has replaced Lund University Publications (LUP) as the input interface for publications, but has many more features. Among other things, researchers are able to register projects and activities such as conference participation, external academic engagements and outreach ("tredje uppgiften"). LUCRIS stands for Lund University Current Research Information System. The public web portal is called Research portal. It displays the system's information in a uniform way, increasing the visibility of research conducted at Lund University. The system will be an important part in future evaluations of the university's research.

## Personal profile at LUSEM

All persons teaching or pursuing research (including PhD-students) must enter the following information content:

Please note that the presentations may not exceed ten lines.

- A general presentation of your research in English and Swedish (if applicable)
- A general presentation of your teaching in English and Swedish (if applicable)
- A general presentation of your outreach in English and Swedish (if applicable)
- If you leave the box for Swedish empty, please paste this text:
	- För mer information gå till den engelska versionen av denna sida.
	- For more information go to the English version of this page.
- Subject classification of your research (maximum three alternatives) according to the Swedish Higher Education Authority's classification list. The list is available in the system
- Your profile picture is uploaded centrally at LUSEM. If you do not have one, please send an email to: [info@ehl.lu.se](mailto:info@ehl.lu.se)

# PhD-project

PhD-students must also enter the following information content:

- A presentation of your PhD project, namely:
	- o Title
	- o Project description
	- o Starting year and planned finishing year
- Your main and assistant supervisors
- Subject classification of your research (maximum three alternatives) according to the Swedish Higher Education Authority's classification list. The list is available in the system

# Finding your personal profile

To find your personal profile in LUCRIS, please go to [http://lucris.lu.se](http://lucris.lu.se/) and log in using your LUCAT-id.

The public version of your profile:

<http://portal.research.lu.se/portal/>

## Starting page and editing your profile

Once you have logged in, you will see an overview of your current information. To start editing your profile, please click "Edit profile" below your name (top left corner) and follow the instructions in the print screens below.

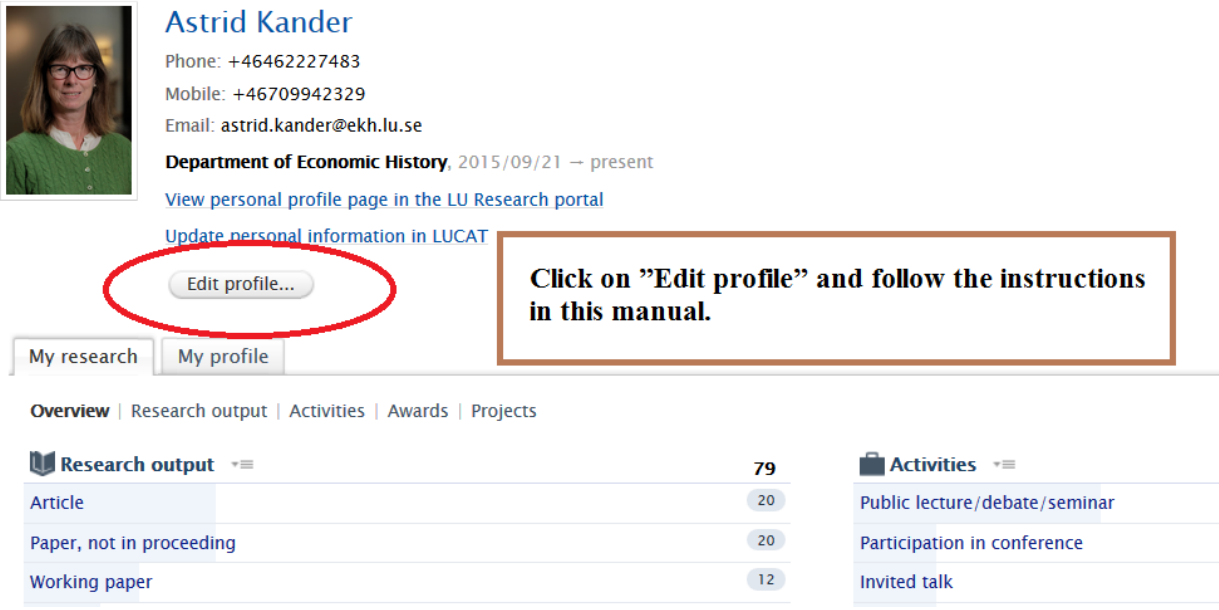

Once you have clicked on "Edit profile", the screen on the next page appears.

# Edit profile

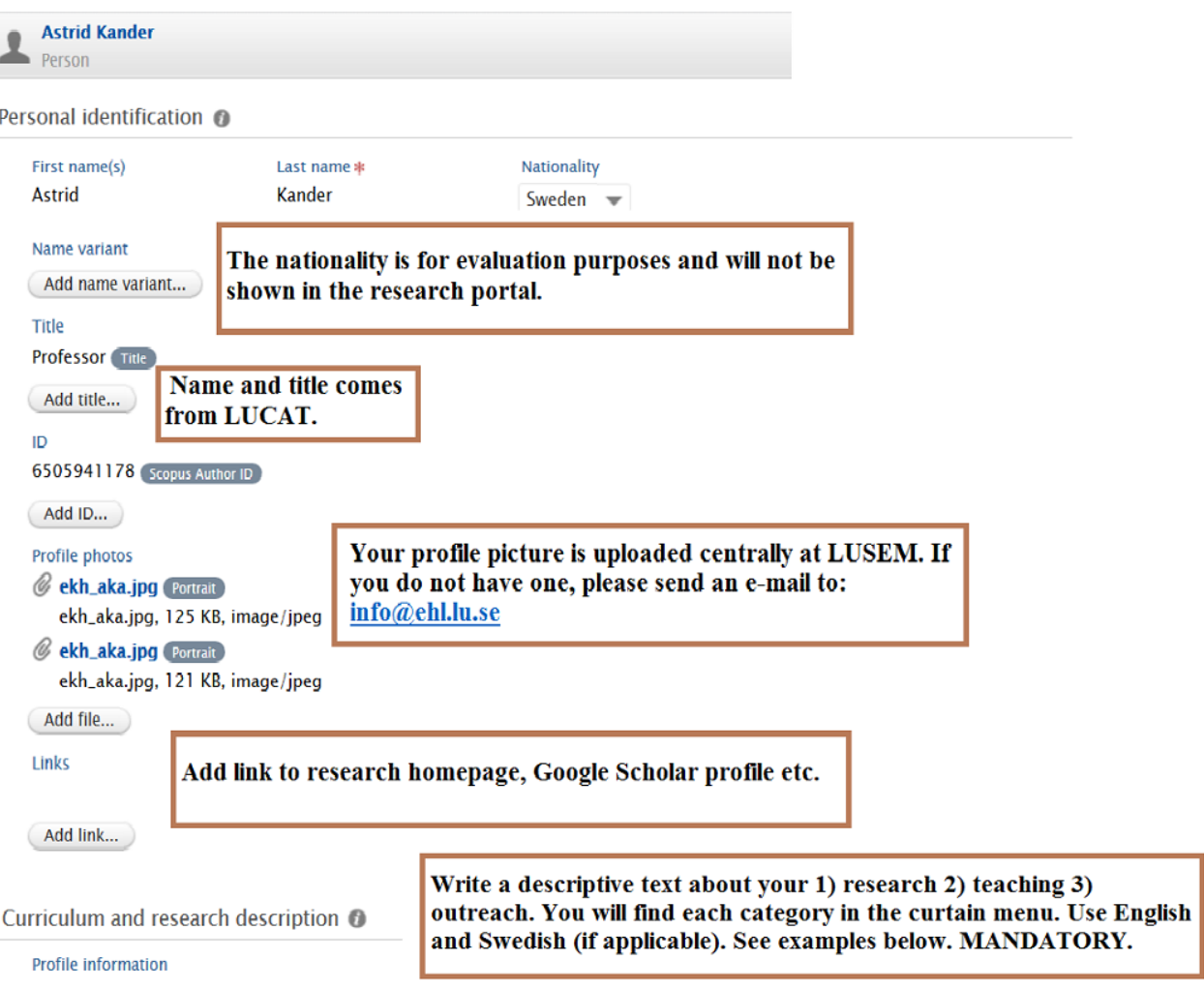

### Examples of presentation texts

Your presentation should be written using a first-person narrative and be limited to a maximum of ten lines.

If you leave the box for Swedish empty, please paste this text:

- För mer information gå till den engelska versionen av denna sida.
- For more information go to the English version of this page.

#### Some examples are presented below:

#### *Research presentations*

1) My main research area concerns the study of creativity in domains such as design, engineering, cuisine, architecture and software design. Using video recordings of creative teams at work, I study the underlying cognitive processes and mechanisms of creative work. Furthermore, I utilize experimental research and quasi-experimental research methods to study both the generation and selection of creative ideas. Finally, I study the evaluation of creativity; how to select the right ideas for progression at gates in innovation processes; how creative evaluation is handled in various domains; how consumers or users come to perceive a product as creative or innovative.

2) My research focus is behavioral, reflecting the time I have spent at the "sharp end" of finance as a fixed income trader. I approach the subject broadly, running experiments related to household finance, analyzing the savings behavior of individual investors, and even generating theories of human evolution. My latest research involves building models to connect psychology and asset pricing, and testing them using stock market data.

3) My research interests are within corporate finance and corporate governance, including many hot topics like executive compensation, incentive-based pay, pay-out policy, and corporate governance in the Danish banking sector. Much of the research has received extensive attention in the media and has been used in connection with recent work on changing recommendations and regulations. In addition, I have received different awards for the practical relevance of my research and for the dissemination of the research.

#### *Presentation of teaching*

1) My main areas of teaching are microeconomics, mathematical methods for economics and trade theory at all levels (from introductory level to PhD courses). I have been nominated to pedagogical awards several times by my students.

2) I have extensive teaching experience in financial economics. Courses I teach on a regular basis include fixed income securities, portfolio selection and option theory. In addition, I have supervised and examined numerous bachelor and master theses.

#### *Presentation of outreach*

If applicable, please state how you reach out to society ("tredje uppgiften").

The personal profile continues below.

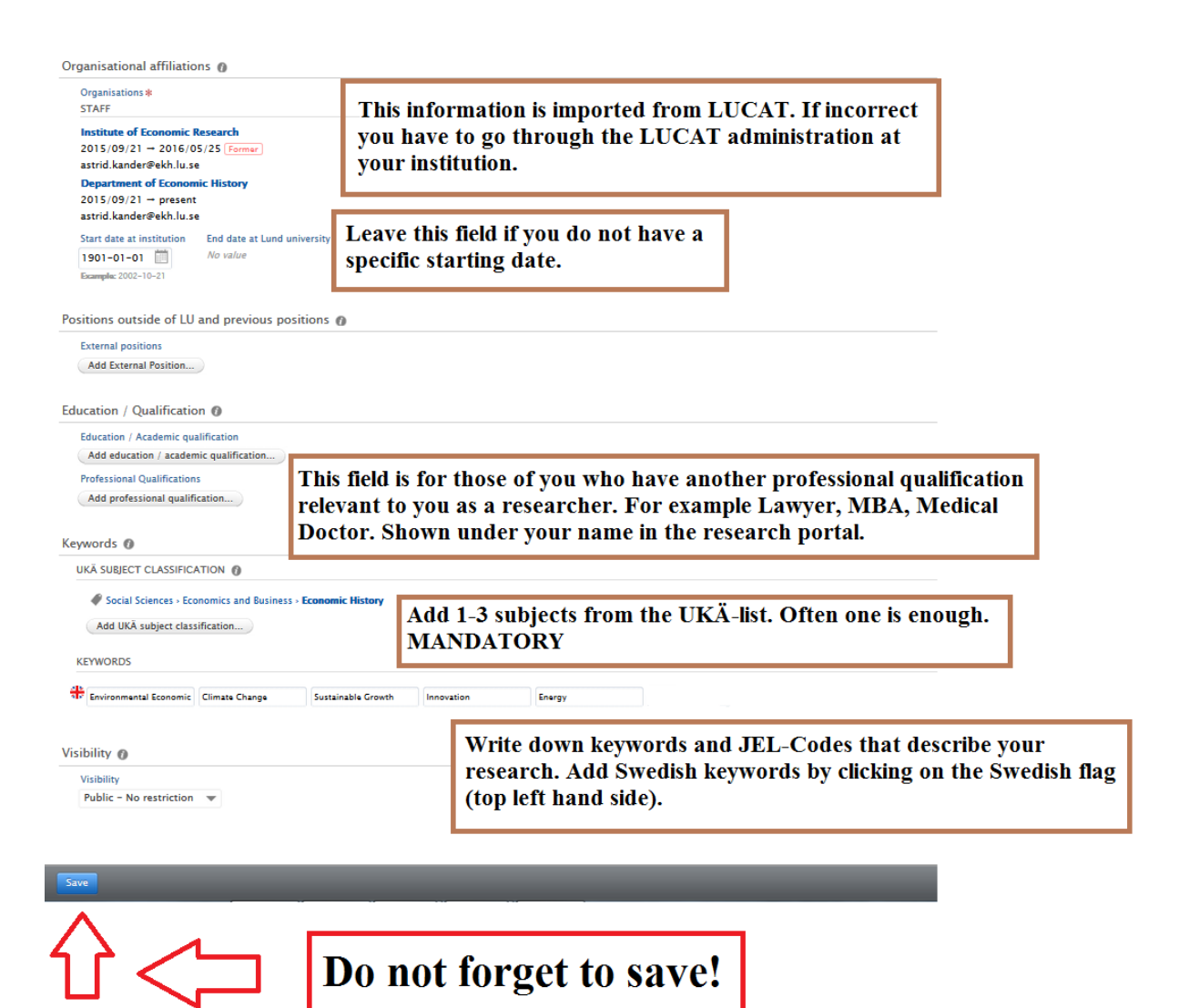

# Research output

Your research output has to be registered in LUCRIS. This is the only module where your registered information is quality controlled before becoming public. LUCRIS has been adapted to the guidelines developed by the National Library of Sweden, created to facilitate nationwide evaluations. The library at the School of Economics and Management is automatically notified when you enter a new publication and is ultimately responsible for controlling and validating your registrations in the system. New publications in Scopus will be imported automatically by the University library staff. Your are also able to import publications yourself from a selection of databases.

### Adding research output

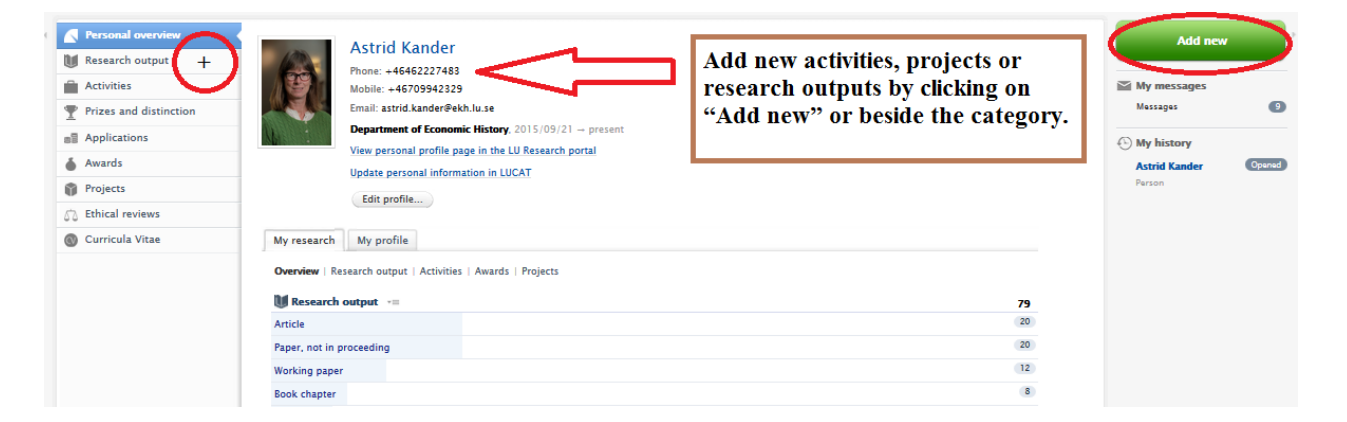

After having clicked "Add new" or the "+" sign, the following screen appears.

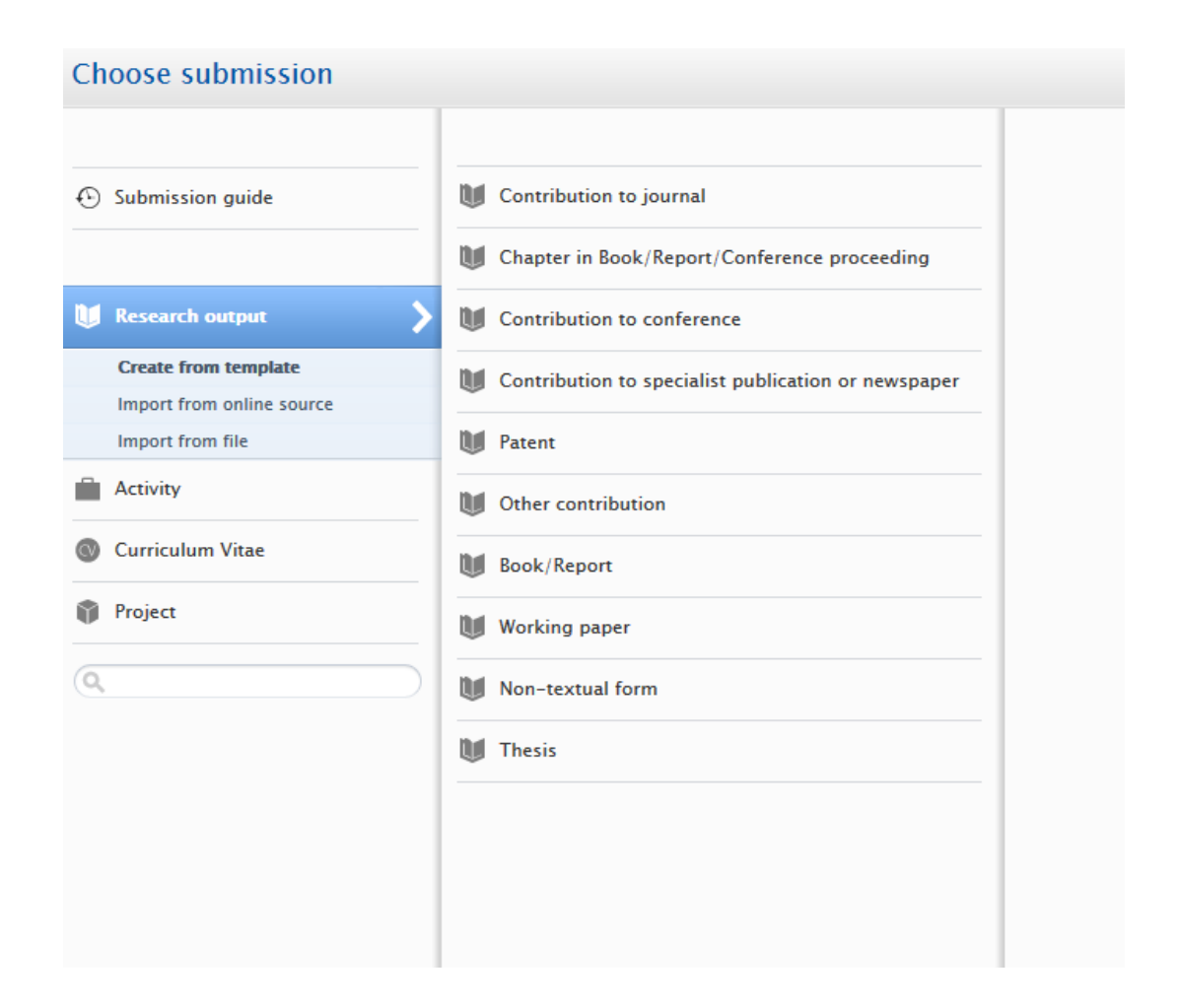

For more information on how to register your research output, we refer you to the manuals accessible via the links at the end of this guide.

Go direct [to manual](https://www.staff.lu.se/sites/staff.lu.se/files/lucris_the_manual.pdf)

# Only for PhD students - register a PhD project

Register your PhD project by choosing Project – Dissertation.

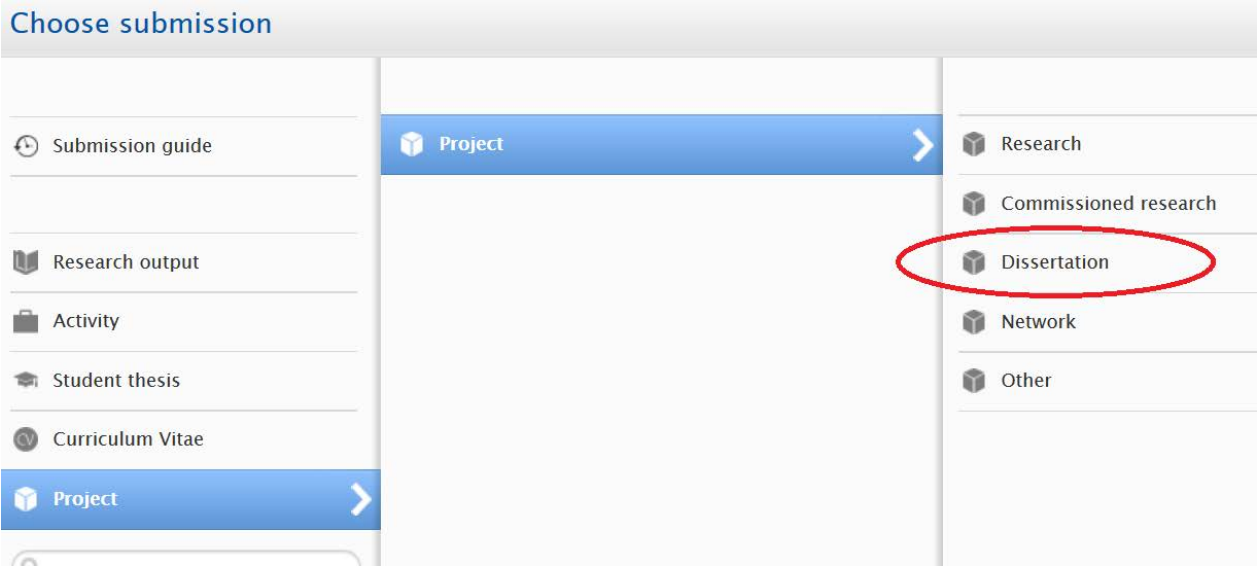

For more information on how to register your dissertation project, we refer you to the manuals accessible via the links below.

[Go direct to manual](https://www.staff.lu.se/sites/staff.lu.se/files/lucris_short_guide_for_doctoral_and_licentiate_students.pdf)

### Manuals and information

Video tutorials [and instruction manuals](https://www.staff.lu.se/research-and-education/research-support/lucris-research-information-system/help-and-support)

[More information can be found at the Lund University Staff](http://www.staff.lu.se/research-and-education/research-support/lucris-research-information-system) pages

### Support

All questions regarding LUCRIS can be addressed to service desk  $@$  lu.se

Questions regarding registering publications in LUCRIS can be addressed to the LUSEM library [researchsupport@ehl.lu.se](mailto:researchsupport@ehl.lu.se)

The LUSEM librarian Sandra Elebro can help you with any kind of registration issue in LUCRIS. To book a personal support meeting write to [researchsupport@ehl.lu.se](mailto:researchsupport@ehl.lu.se)

### ORCID + LUCRIS

ORCID is an international researcher ID, used as an identification by many publisher and funders. For you, as researcher, it is an easy way to make sure that your outcome is attributed to you and not anyone else's with the same or similar name.

Lund University is a member of the ORCID consortium and offers you as a researcher to connect your ORCID to your LU account (LUCAT). If you do so your ORCID is imported from LUCAT to LUCRIS and becomes visible in your personal public page at LU's Research portal. You can then choose to export information from LUCRIS to your ORCID profile. This means that you do not have to manually update your ORCID profile with new publications as long as you add them to LUCRIS. The connection ORCID – LUCAT and LUCRIS – ORCID is something that you as a researcher switch on. It is optional.

[Please use this guide](https://www.staff.lu.se/sites/staff.lu.se/files/orcid_-_manual_en.pdf)